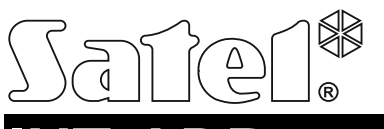

# **INT-ADR**

### ADRESSEERBARE ZONE UITBREIDING

int-adr\_nl 05/14

De INT-ADR uitbreiding is voor uitbreiding van het alarmsysteem met tot 48 adresseerbare zones en ondersteund de CA-64 ADR-MOD adresseerbare detector modules. De uitbreiding werkt met de INTEGRA en INTEGRA Plus alarmsystemen.

# **1. Eigenschappen**

- Tot 48 adresseerbare zones.
- Ondersteuning voor NO en NC type detectoren met een CA-64 ADR-MOD module er in geïnstalleerd.
- NC type sabotage ingang.
- Mogelijkheid om een aparte externe voeding te gebruiken (werking in de "uitbreiding met voeding" mode).
- Aan te sluiten op de RS-485 bus (firmware update via de bus).

#### $\vert$  1  $\vert$  $\Box$  .  $\Box$  $\Box$  $\boxed{1}$  $\circled{2}$ 3 W  $\left( 4\right)$ V NG<br>C V  $+12V$ D.  $+12V$ V DАТ  $\oslash \oslash \oslash \oslash$ POW COM INT COM ZA

# **2. Elektronische print**

Uitleg voor Fig. 1:

- DIP-switches (zie: DIP-SWITCHES).
- $(2)$  aansluiting voor de speciale voeding (bijv. APS-412).
- $(3)$  STS LED geeft de status weer van de aangesloten voeding op de connector: AAN – voeding werkt normaal,
	- Knippert voeding heeft een storing.
- $(4)$  LED geeft de status weer van de communicatie met het systeem:

AAN – geen communicatie met het systeem,

Knippert – communicatie met het systeem is OK.

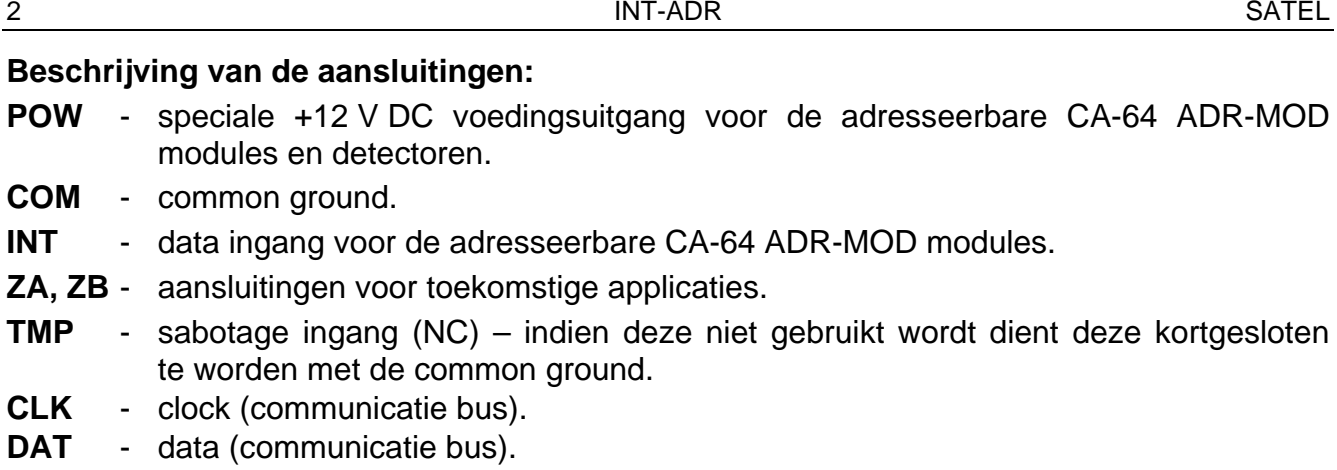

**+12V** - +12 V DC voedingsingang / uitgang.

**Sluit geen voeding aan op de +12V aansluitingen als een externe voeding aangesloten is op de print.**

**A, B** - RS-485 bus.

### **3. DIP-switches**

**De DIP-switches 1-5** worden gebruikt voor het instellen van het adres. Een numeriek waarde dient aan elke switch te worden toegekend. In de OFF positie is de waarde altijd 0. Numerieke waardes die overeenkomen met de switches welke in de ON positie staan worden getoond in Tabel 1. Het adres is de som van waarden welke zijn ingesteld met de switches 1-5. Dit adres dient verschillend te zijn t.o.v. de modules die ook aangesloten zijn op de uitbreidingsbus.

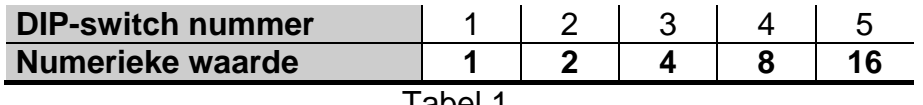

Tabel 1.

Met **DIP-switch 10** bepaalt u hoe de uitbreiding geïdentificeerd zal worden door het systeem (zie: Tabel 2) en hoeveel adressen deze zullen innemen in het systeem. Indien de switch in de ON positie staat zal de module tot 6 adressen in beslag nemen (het ingestelde adres in de module en 5 opvolgende). Tegelijkertijd zullen er 48 zones in het systeem worden gereserveerd voor de uitbreiding. Indien de switch in de OFF positie staat kan de uitbreiding 1 tot 6 adressen gebruiken en tegelijkertijd 8 tot 48 zones reserveren (1 adres = 8 zones). Het aantal gereserveerde adressen en zones hangt dan af van het aantal aangesloten adresseerbare modules en het ingestelde adres daar in (zie: Tabel 3). Opeenvolgende volgorde van adressen moeten worden aangehouden om zo gaten in de nummering te voorkomen omdat een module met een adres buiten een groep van 8 adressen al weer een adres reserveeerd met daarbij 8 zones.

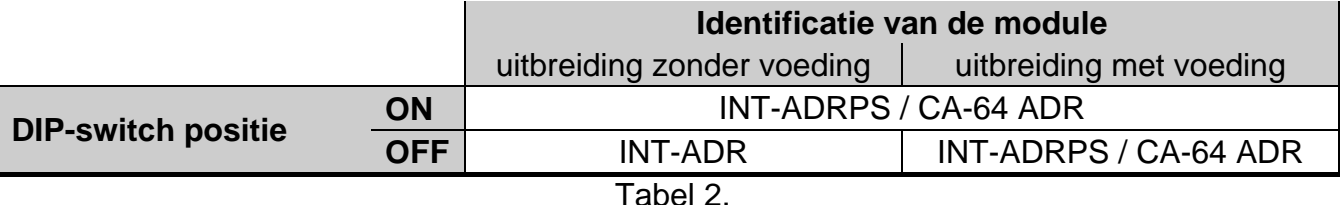

#### *Opmerkingen:*

- *De uitbreiding zal geïdentificeerd worden als een INT-ADR / INT-ADRPS door INTEGRA / INTEGRA Plus alarmsystemen met firmware versie 1.12 of nieuwer.*
- *Switch 10 moet in de ON positie gezet worden als de uitbreiding op de volgende systemen aangesloten wordt,*
	- − *INTEGRA / INTEGRA Plus met een oudere firmware versie dan 1.12, indien er geen speciale voeding aangesloten is op de onboard aansluiting.*

*Als de switch in de OFF positie staat zal het alarmsysteem de uitbreiding niet kunnen identificeren.*

- *Indien de speciale voeding aangesloten is op de connector van de print en de uitbreiding is geïdentificeerd als INT-ADRPS / CA-64 ADR zullen geen voeding gerelateerde storingen worden door gemeld.*
- *Laat genoeg vrije adressen over voor de uitbreiding. Indien tijdens de identificatie procedure blijkt dat de adressen die nodig zijn voor de uitbreiding als bezet zijn, dan zal de identificatie procedure niet lukken (het alarmsysteem zal melden dat er twee apparaten zijn met hetzelfde adres).*

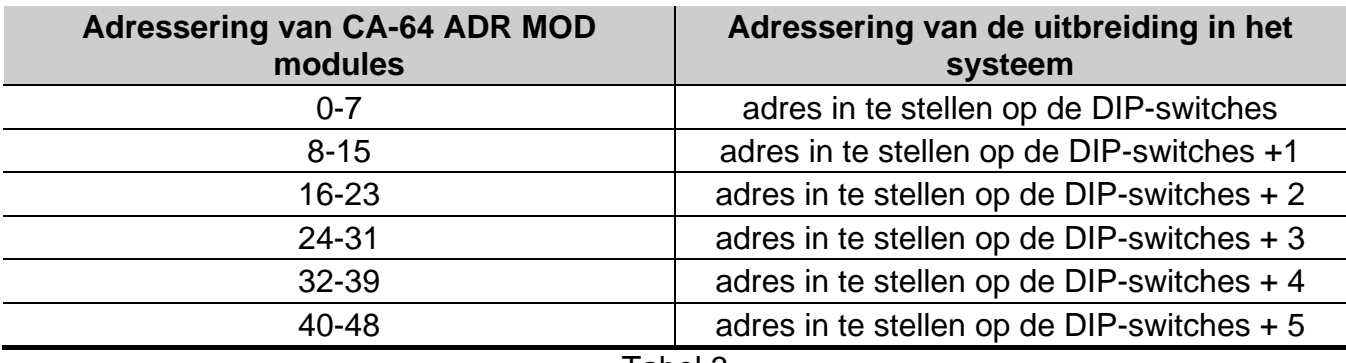

Tabel 3.

Fig. 2 toont een paar voorbeelden van DIP-switch instellingen.

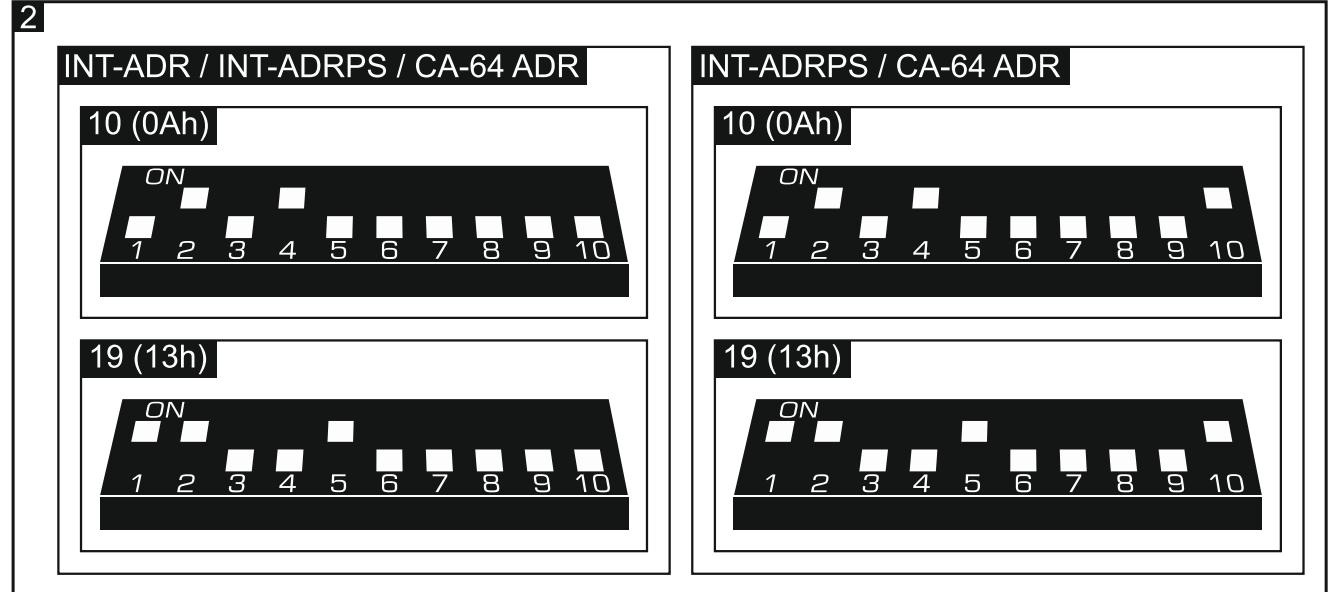

# **4. Installatie en opstarten**

**Schakel de voeding uit voordat u een elektrische aansluiting maakt.**

De uitbreiding is ontworpen voor installatie binnen, in ruimtes met een normale luchtvochtigheid.

- 1. Installeer de uitbreidingsprint in de behuizing.
- 2. Gebruik de DIP-switches 1-5 voor het instellen van het uitbreidingsadres en bepaal hoe de uitbreiding geïdentificeerd moet worden.
- 3. Sluit de bekabeling aan op de CLK, DAT en COM aansluitingen en sluit deze aan op de uitbreidingsbus van het alarmsysteem (zie: installatiehandleiding voor het alarmsysteem). Om een verbinding te maken wordt aanbevolen om gebruik te maken van onafgeschermde alarmkabel. Wanneer er gebruik wordt gemaakt van twisted-pair type kabel, dan mogen de CLK (clock) en DAT (data) signalen niet worden verzonden door één getwist paar. Alle aders moeten in één kabel lopen.
- 4. Sluit de sabotagecontact bekabeling van uitbreiding behuizing aan op de TMP en COM aansluitingen. (Sluit deze kort indien deze niet aangesloten wordt.
- 5. Sluit de adresseerbare detectoren aan op de uitbreiding (zie: AANSLUITEN ADRESSEERBARE DETECTOREN).
- 6. Afhankelijk van de gekozen voedingsmethode voor de uitbreiding; sluit de externe voeding aan op de connector van de uitbreidingsprint of sluit de voedingsbekabeling aan op de +12V en COM aansluitingen (de uitbreiding mag direct uit het alarmsysteem gevoed worden, vanaf een uitbreiding met voeding of van een externe voeding).

#### **De uitbreiding mag nooit tegelijkertijd gevoed worden vanuit meerdere voedingsbronnen.**

- 7. Zet de spanning op het alarmsysteem.
- 8. Start de uitbreiding identificatie procedure op in het alarmsysteem. Nadat de identificatie procedure is afgerond zullen de zones en zonenummers zijn toegewezen in het alarmsysteem (zie: NUMMERING ADRESSEERBARE ZONES). Het alarmsysteem controleert of de geïdentificeerde modules aanwezig zijn in het alarmsysteem. Indien een module afgekoppeld wordt van de communicatie bus, de positie van een DIP-switches gewijzigd wordt of de uitbreiding is vervangen door een andere waarbij de DIP-switches instellingen identiek zijn, dan zal een sabotage alarm worden geactiveerd.
- *Opmerking: De status van adresseerbare zones wordt door de uitbreiding elke 200 ms. uitgelezen. Als de zone gevoeligheid geprogrammeerd wordt mag deze niet lager zijn dan 200 ms.*

# **5. Aansluiten adresseerbare detectoren**

Een adresseerbare detector is een detector met daarin een CA-64 ADR-MOD module geïnstalleerd. De kleine afmeting van de module maakt het mogelijk deze binnenin de detector behuizing te plaatsen.

De maximale afstand tussen een adresseerbare detector en de uitbreiding kan tot 1000 meter zijn. Tabel 4 toont de eis voor de common ground bekabeling als aders met een diameter van 0.5 mm worden gebruikt.

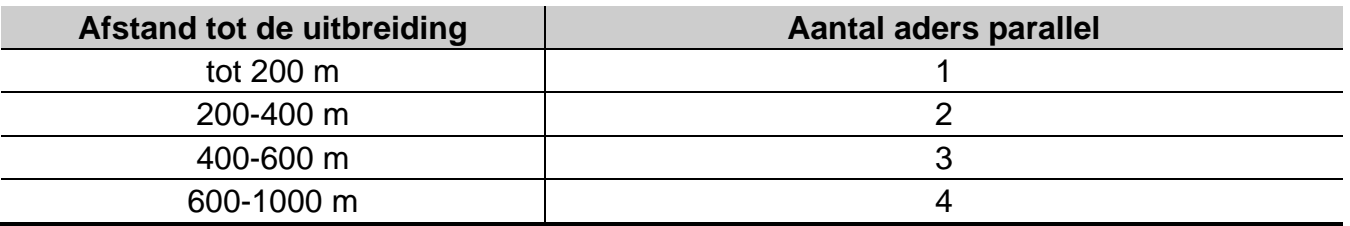

De adresseerbare modules en detectoren dienen vanaf de POW uitgang op de uitbreiding gevoed te worden. Als de som van de stroom van de adresseerbare modules en detectoren boven het voeding uitgangsvermogen, waarop de uitbreiding aangesloten is, kunnen de detectoren ook vanaf een andere voedingsbron worden gevoed (maar niet de adresseerbare modules).

Gebruik aparte Common aders, één voor de adresseerbare modules en één voor de voeding van de detectoren.

Sluit op één van de aansluitingen van de detector alarm uitgang, dezelfde Common aan die ook aangesloten is op de Common van de adresseerbare module. Sluit de ander alarm uitgang aan op de blauwe draad van de adresseerbare module.

Het sabotage contact van de detector kan op een apart sabotage circuit worden aangesloten (de adresseerbare zone dient als NO of NC geprogrammeerd te worden) of kan in serie worden aangesloten met het voedingscircuit van de adresseerbare module (de adresseerbare zone dient als 2EOL/NO of 2EOL/NC geprogrammeerd te worden).

Figuur 3 toont hoe de adresseerbare modules en detectoren aangesloten dienen te worden op de uitbreiding (het sabotage circuit wordt gecontroleerd door de uitbreiding). De bekabeling van de adresseerbare module zijn als volgt gemarkeerd:

- W witte draad (common ground),
- B zwarte draad (data output),
- A blauwe draad (detector status supervisie ingang),

R – rode draad (voedingsingang).

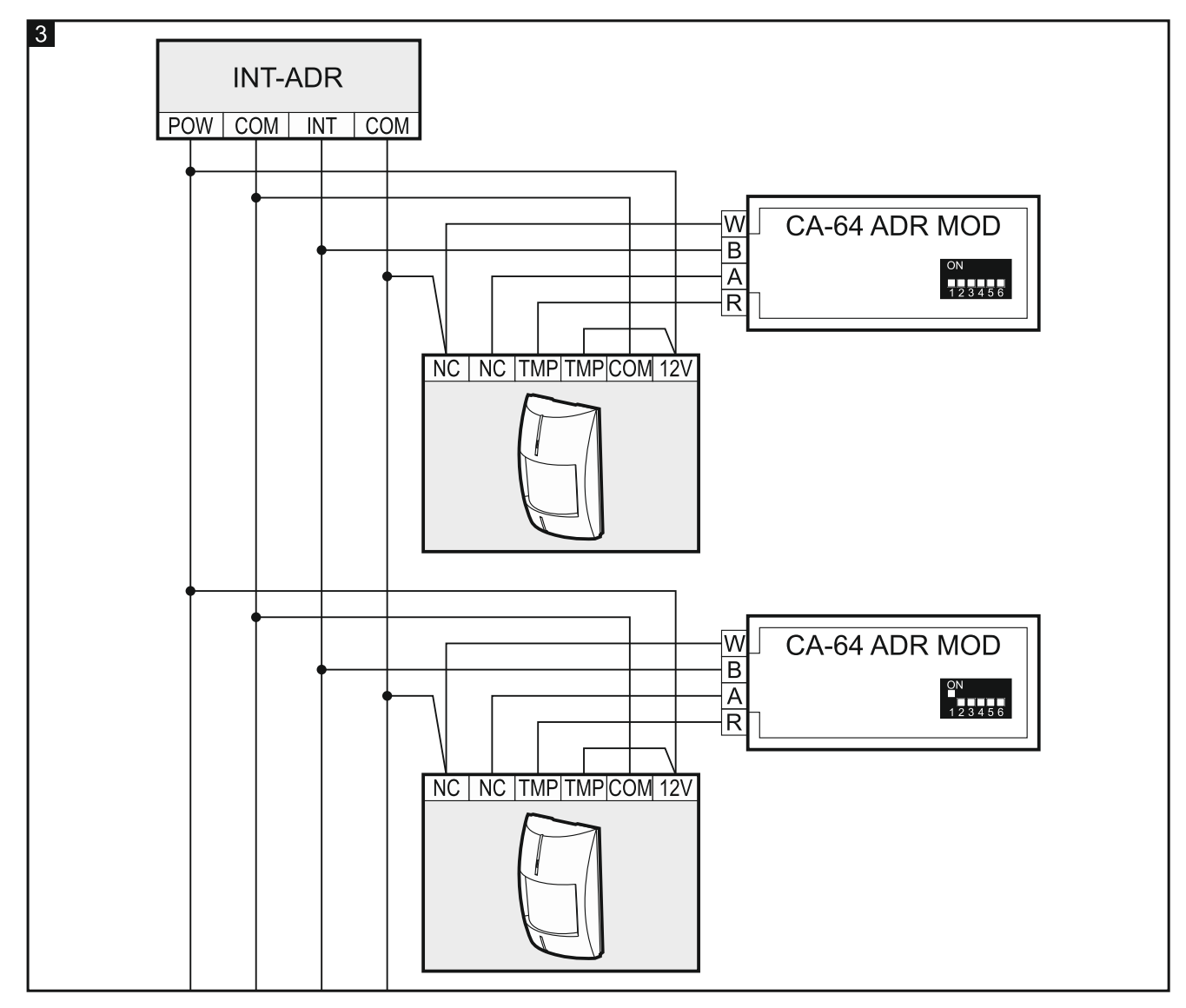

### **6. Nummering van de adresseerbare zones**

Het nummer van de adresseerbare zone hangt af van het ingestelde adres op de CA-64 ADR-MOD module. Gebruik de DIP-switches hierop om het adres in te stellen. Een numerieke waarde wordt toegewezen aan elke switch. In de OFF positie is de waarde 0. Numerieke waardes die overeenkomen met de switches welke in de ON positie staan worden getoond in Tabel 5. Het adres is de som van waarden welke zijn ingesteld met de switches 1-6. Adressen in het bereik van 0-47 dient te worden ingesteld. Modules met een hoger adres zullen niet worden ondersteund. In elke module dient een ander adres te worden ingesteld. Het instellen van hetzelfde adres in twee modules zal er voor zorgen dat twee adresseerbare detectoren aan dezelfde zone zal worden toegewezen.

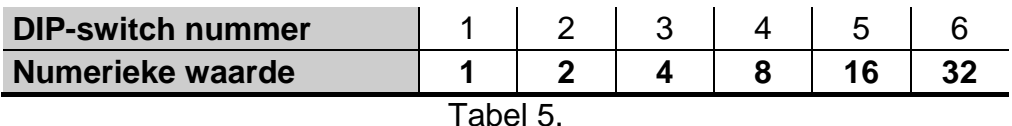

#### *Opmerkingen:*

- *Een INTEGRA 24 alarmsysteem kan maar tot 16 adresseerbare zones worden uitgebreid (stel het adres in van 0-15).*
- *Een INTEGRA 32 alarmsysteem kan maar tot 24 adresseerbare zones worden uitgebreid (stel het adres in van 0-23).*

Figuur 4 toont voorbeelden van adres instellingen in de CA-64 ADR-MOD modules.

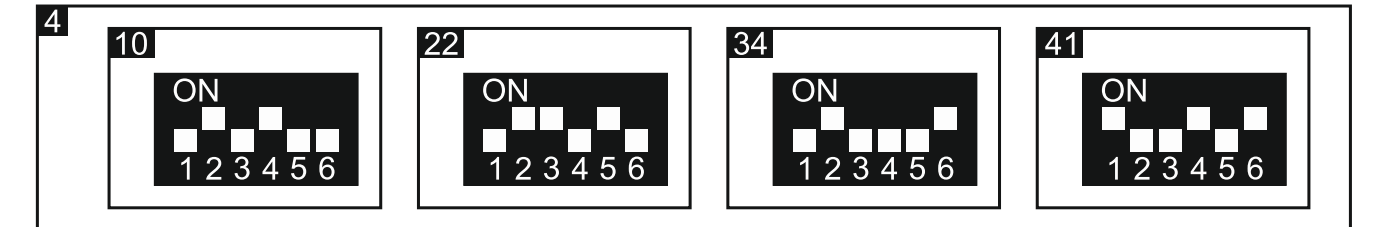

### **Werking met het INTEGRA / INTEGRA Plus alarmsysteem**

De INTEGRA alarmsystemen hebben verschillende aantallen zones op de hoofdprint. Op de INTEGRA / INTEGRA Plus alarmsystemen is het mogelijk om andere zone uitbreidingen aan te sluiten buiten de INT-ADR uitbreiding om. De zones op uitbreidingen met een lager adres zullen lagere zonenummers hebben dan met een uitbreiding ingesteld op een hoger adres. De bovengenoemde factoren hebben effect bij het nummeren van de adresseerbare zones. Bijvoorbeeld als twee INT-E zone uitbreidingen (2 x 8 zones) met een lager adres dan ingesteld op de INT-ADR uitbreiding aangesloten zijn op een INTEGRA128 alarmsysteem (16 zones), dan zullen de nummering vanaf 33 en daarboven worden toegewezen aan de adresseerbare zones.

# **7. Updaten van de firmware**

Sluit op de RS-485 bus van de uitbreiding, een ACCO-USB converter aan, en sluit de converter aan op de computer (zie: ACCO-USB converter handleiding). U kunt het programma en een uitgebreide beschrijving voor het update procedure van de firmware vinden op www.osec.nl.

# 8. Specificaties

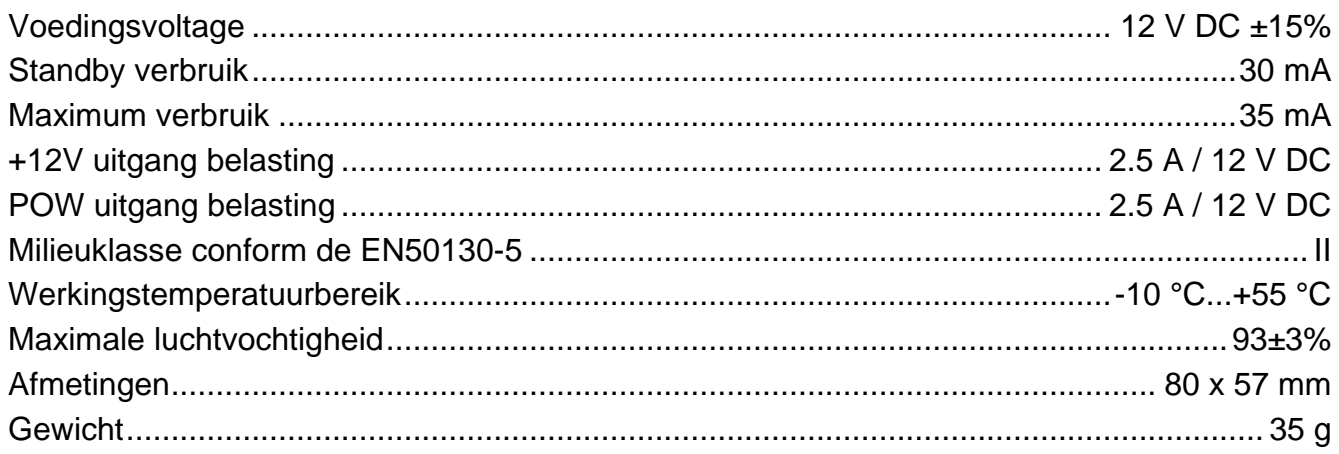

#### De verklaring van overeenstemming kan worden geraadpleegd op www.satel.eu/ce